# Comment faire une déclaration de pharmacovigilance?

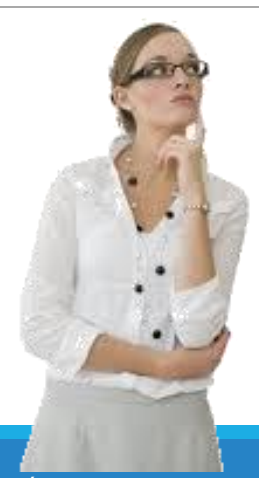

DECLARATION PORTAIL 2019

Depuis le 13 mars 2017, les professionnels de santé ou les usagers peuvent signaler en

quelques clics aux autorités sanitaires tout événement indésirable sur le site signalement-sante.gouv.fr, dont les effets indésirables, incidents ou risques d'incidents liés aux produits de santé.

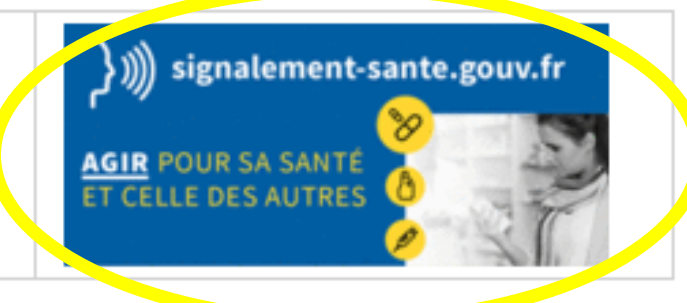

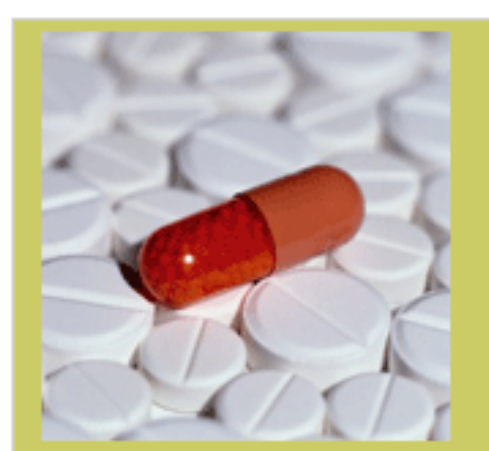

Outils

#### Signaler un effet indésirable

- Signaler un effet suite à un cas d'abus avec un médicament
- Signaler une erreur ou risque d'erreur médicamenteuse
- Signaler un défaut de qualité sur un médicament

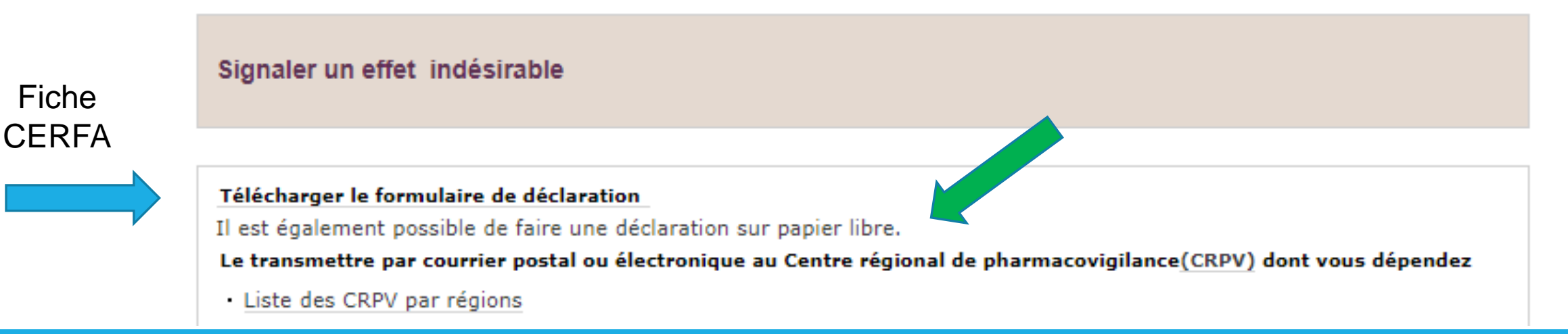

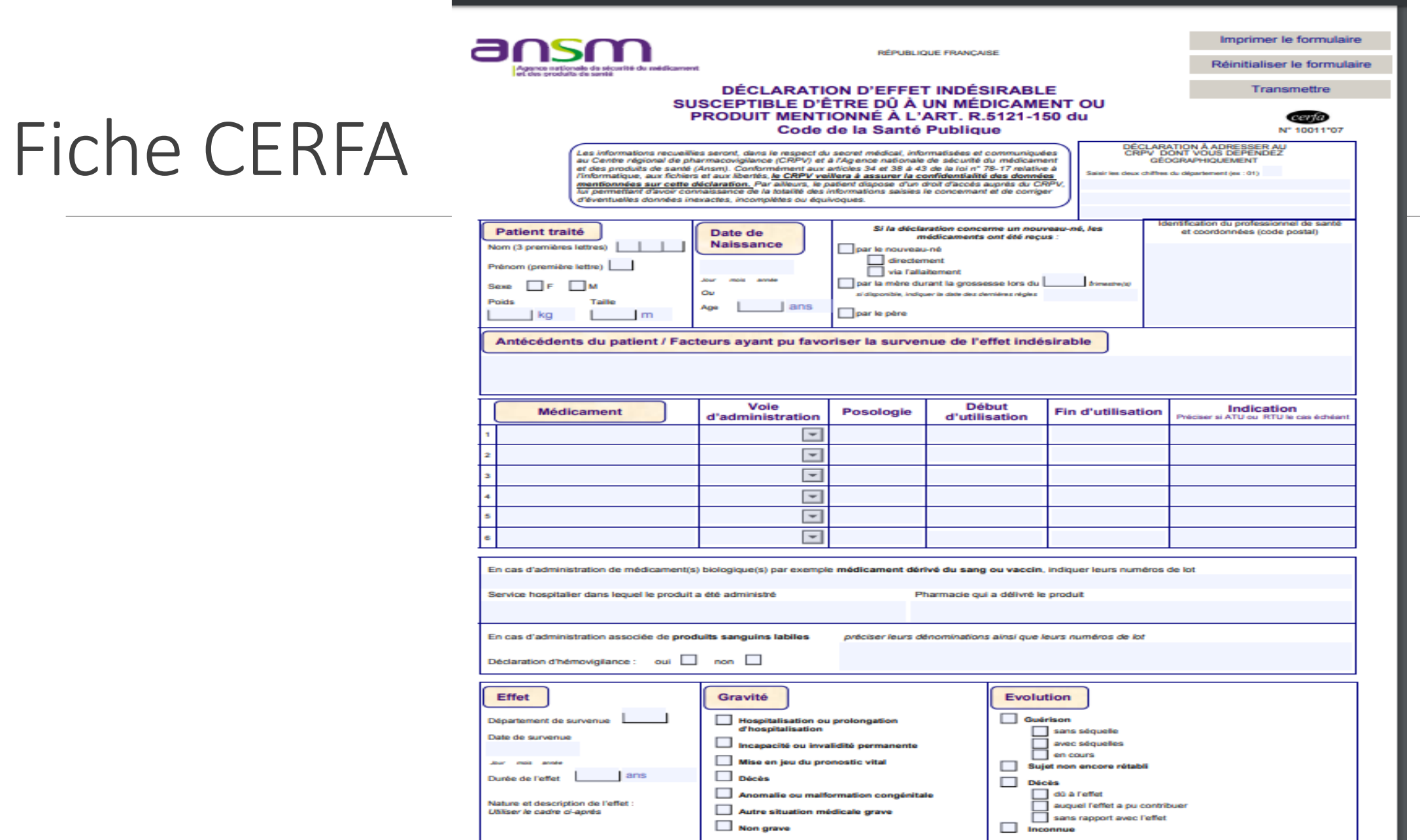

#### Description de l'effet indésirable

Bien préciser la chronologie et l'évolution des troubles cliniques et biologiques avec les dates, par exemple :

- après la survenue de l'effet indésirable, si un (ou plusieurs) médicament(s) ont été arrêtés (préciser lesquels)
- s'il y a eu disparition de l'effet après arrêt du (ou des) médicament(s) (préciser lesquels)
- si un ou plusieurs médicaments ont été réintroduit(s) (préciser lesquels) avec l'évolution de l'effet indésirable après réintroduction.

### **Fiche CERFA**

Joindre une copie des pièces médicales disponibles (résultats d'examens biologiques, comptes rendus d'hospitalisation etc ...)

Le cas échéant, préciser les conditions de su rvenue de l'eff et indésirable (cond itions normales d'utilisation, erreur médicamenteuse, surdosage, mésusage, abus, effet indésirable lié à une exposition professionnelle).

Les 31 Centres régionaux de pharmacovigilance sont à votre disposition pour toutes informations complémentaires sur le médicament,<br>ses effets indésirables, son utilisation et son bon usage.

### [signalement-sante.gouv.fr](http://social-sante.gouv.fr/grands-dossiers/signalement-sante-gouv-fr)

#### Signalement-sante.gouv.fr

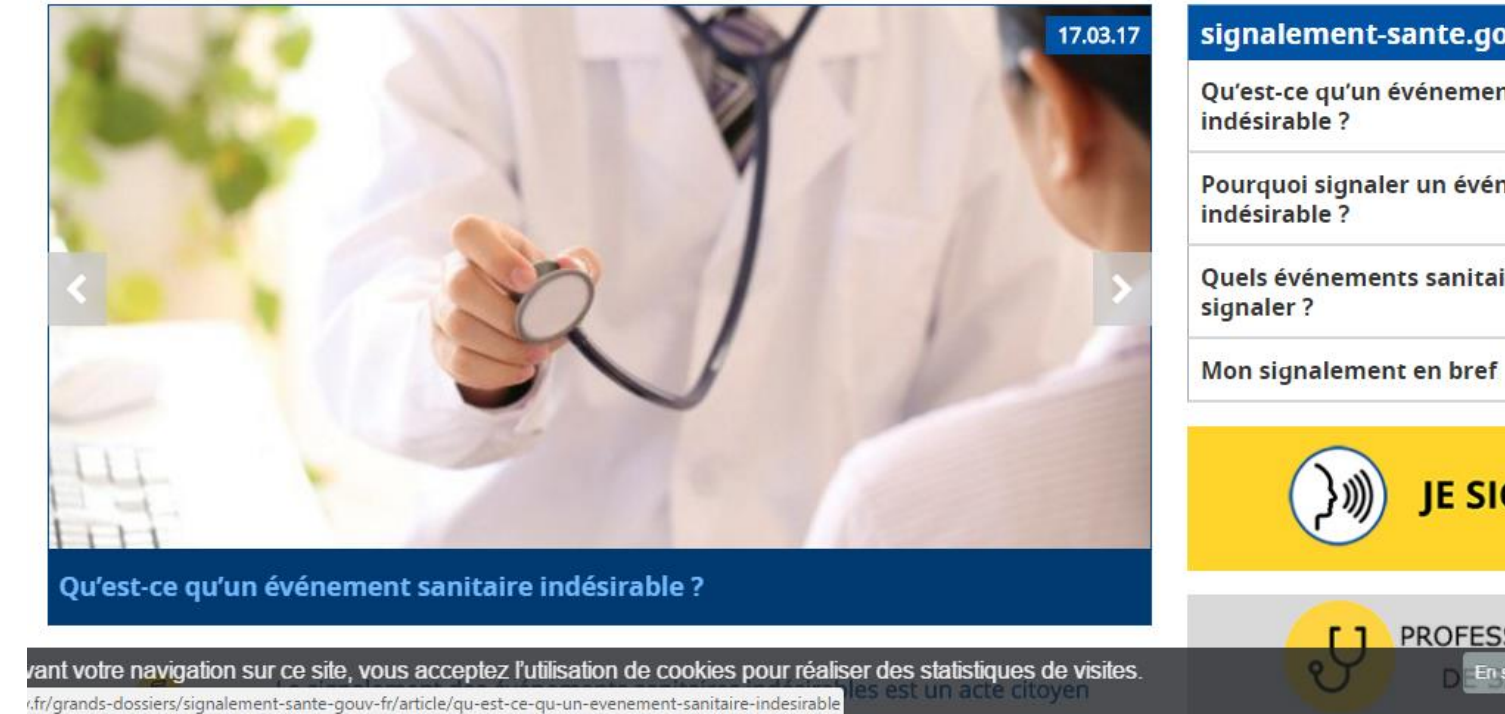

#### signalement-sante.gouv.fr

Qu'est-ce qu'un événement sanitaire

Pourquoi signaler un événement sanitaire

Quels événements sanitaires indésirables

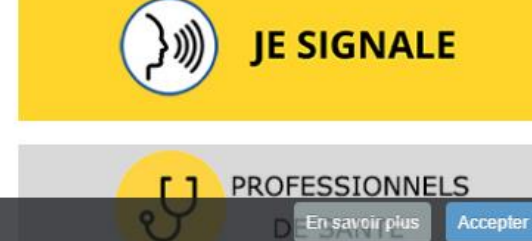

DÉCLARATION PORTAIL 2019 **5** And the set of the set of the set of the set of the set of the set of the set of the set of the set of the set of the set of the set of the set of the set of the set of the set of the set of th

### Patient/professionnel de santé

Signaler un événement indésirable, c'est 10 minutes utiles à tous

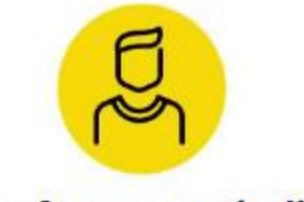

Vous êtes un particulier

Vous êtes la personne concernée, un proche, un aidant, un représentant d'une institution (maire, directeur d'école), une association d'usagers ...

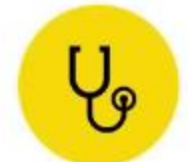

#### Vous êtes un professionnel de santé

Vous êtes un professionnel de santé ou travaillez dans un établissement sanitaire ou médico-social (gestionnaire de risque, directeur d'Ehpad), ...

Si vous avez des difficultés à identifier votre profil, cliquez sur Vous êtes un particulier

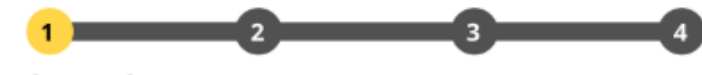

#### **Questionnaire**

### Choix de la vigilance

Vous souhaitez être guidé pour identifier la vigilance concernée (sinon cocher une ou plusieurs cases ci-dessous)

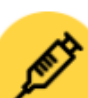

#### Evènement indésirable associé à des soins

- Addictovigilance
- AMP vigilance
- **Biovigilance**
- Défaut de qualité d'un médicament sans effet

Erreur médicamenteuse sans effet

- Evénements indésirables graves associés aux soins - déclaration -1ère partie  $(i)$
- Evénements indésirables graves associés aux soins - analyse des causes - 2ème partie (i)

Infection associée aux soins (IAS)

- Matériovigilance
- Pharmacovigilance
- Pharmacovigilance vétérinaire

 $\wedge$ 

 $\wedge$ 

- Radiovigilance
- Réactovigilance

Effet sanitaire indésirable suspecté d'être lié à des produits de consommation

Hémovigilance

- Addictovigilance
- Cosmétovigilance
- Nutrivigilance  $\Box$
- Toxicovigilance
- $\Box$  Tatouage (vigilance sur les produits)

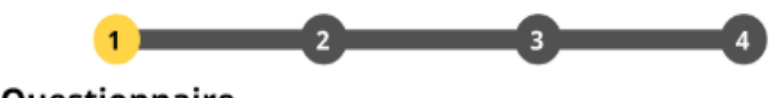

Questionnaire

#### Votre déclaration concerne la pharmacovigilance

Vous allez signaler un effet indésirable impliquant un médicament ou un médicament dérivé du sang

Tous les renseignements fournis seront traités dans le respect de la confidentialité des données à caractère personnel, du secret médical et professionnel. Vos données personnelles sont protégées selon la législation en vigueur (hébergement HDS et transmission sécurisée)

Pour saisir en ligne cliquer sur COMMENCER. Pour visualiser le formulaire cliquer sur MODELE.

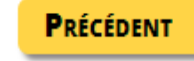

gy

MODÈLE DU FORMULAIRE

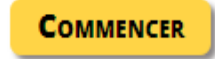

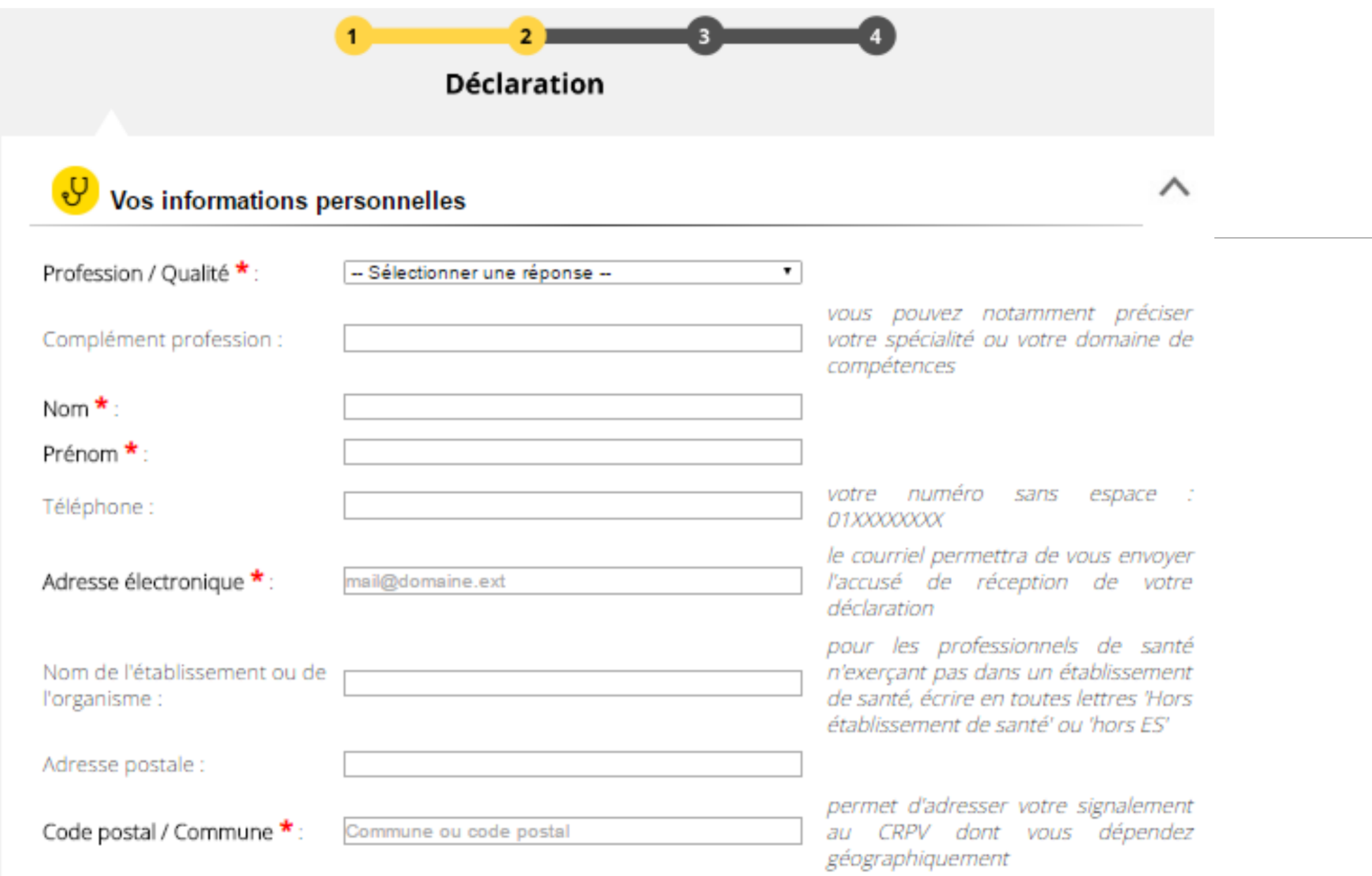

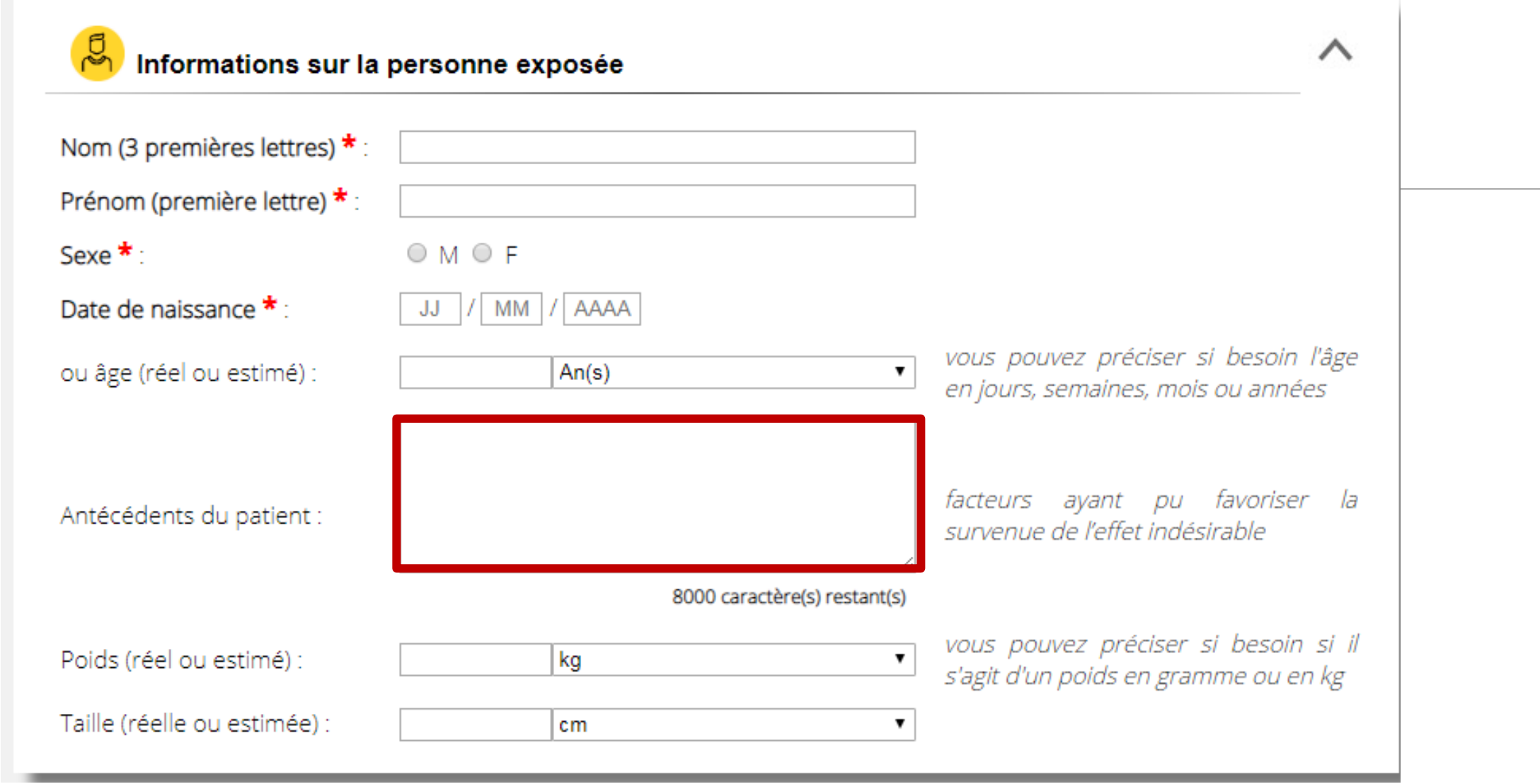

### Médicament / vaccin concerné 1

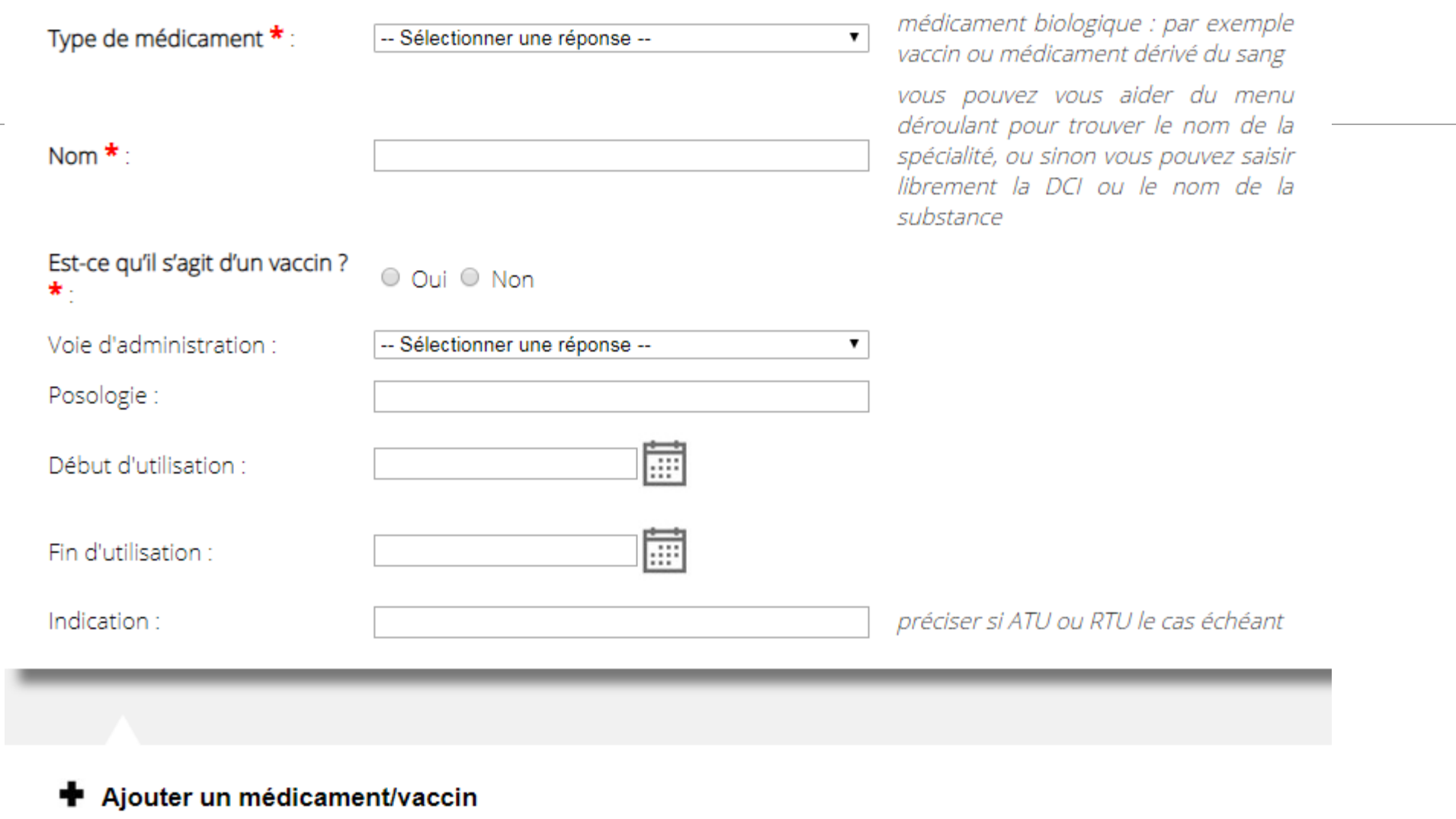

 $\wedge$ 

### Transmission mère/enfant ou père /enfant

#### Si la déclaration concerne un nouveau-né

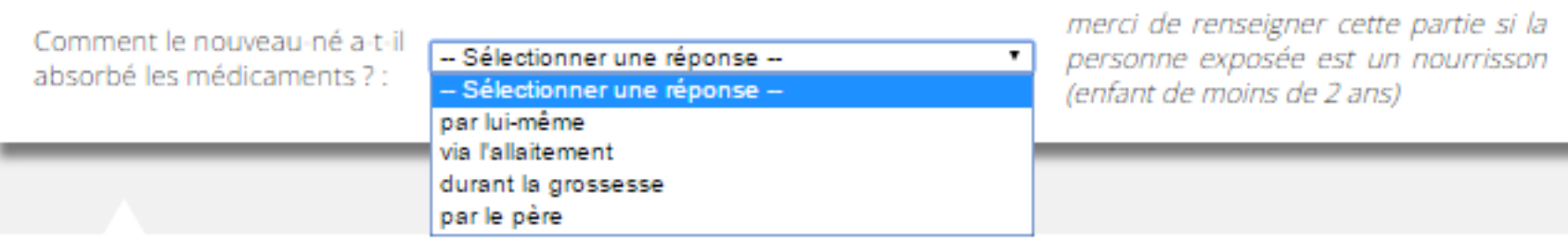

ᄉ

## Origine géographique  $\rightarrow$  orientation du signalement

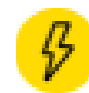

#### Date et lieu de survenue de l'effet

Date de survenue :

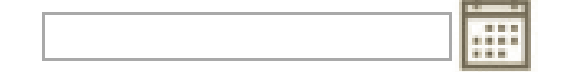

Si vous ne connaissez pas précisément la date de survenue, indiquez la période approximative de survenue :

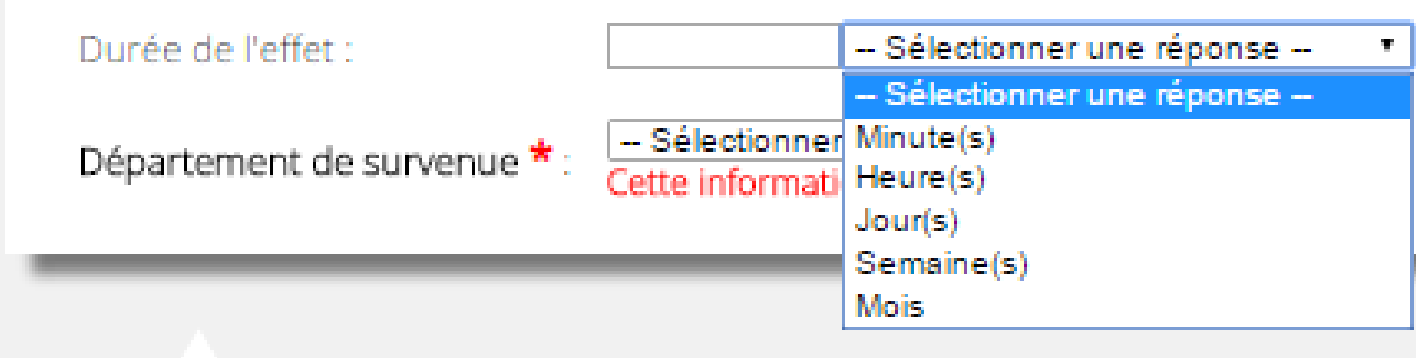

veuillez préciser l'unité (heure, jour, semaine...)

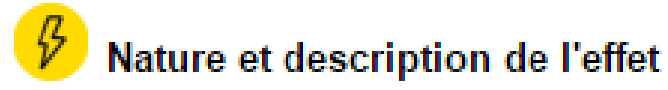

il s'agit ici de décrire tout effet indésirable, quelles que soient les Description de l'effet O circonstances de survenue ; et ce indésirable \*: même si l'effet est déjà connu et listé sur la notice du médicament Consultation Intervention médicale urgente / Mise en jeu du pronostic vital **E** Hospitalisation vous pouvez sélectionner plusieurs Prise en charge / Gravité \*: Prolongation hospitalisation Cas: Autre situation médicale que vous jugez grave Aucune de ces situations veuillez préciser selon le ou les cas sélectionné(s), le type de consultation, la date d'hospitalisation, la durée de Précision(s) : prolongation, une situation grave, une autre situation. Evolution  $*$ : -- Sélectionner une réponse -- $\mathbf{W}$  . - Sélectionner une réponse --Guérison sans séquelles Guérison avec séquelles Guérison en cours Sujet non rétabli Incapacité ou invalidité permanente Anomalie ou malformation congénitale (en cas d'exposition in ut **Autres informations** Décès: Inconnue

#### déclaration de la composition de la composition de la composition de la composition de la composition de la co

### Possibilité de joindre un document

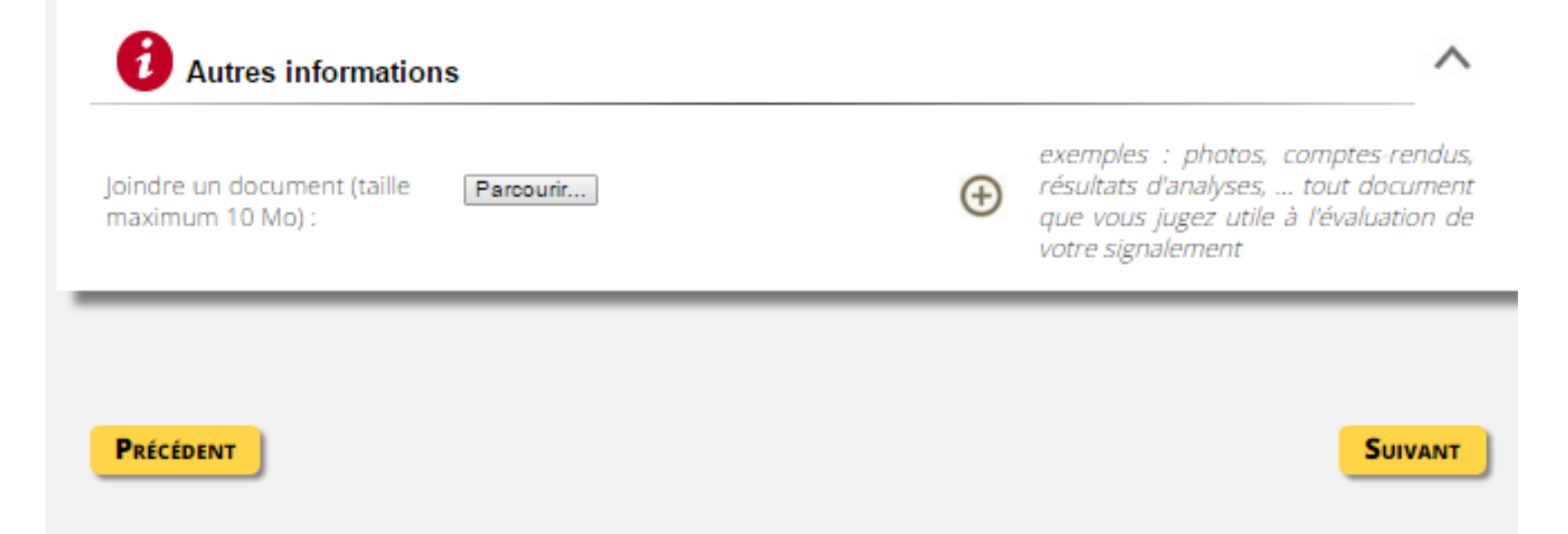

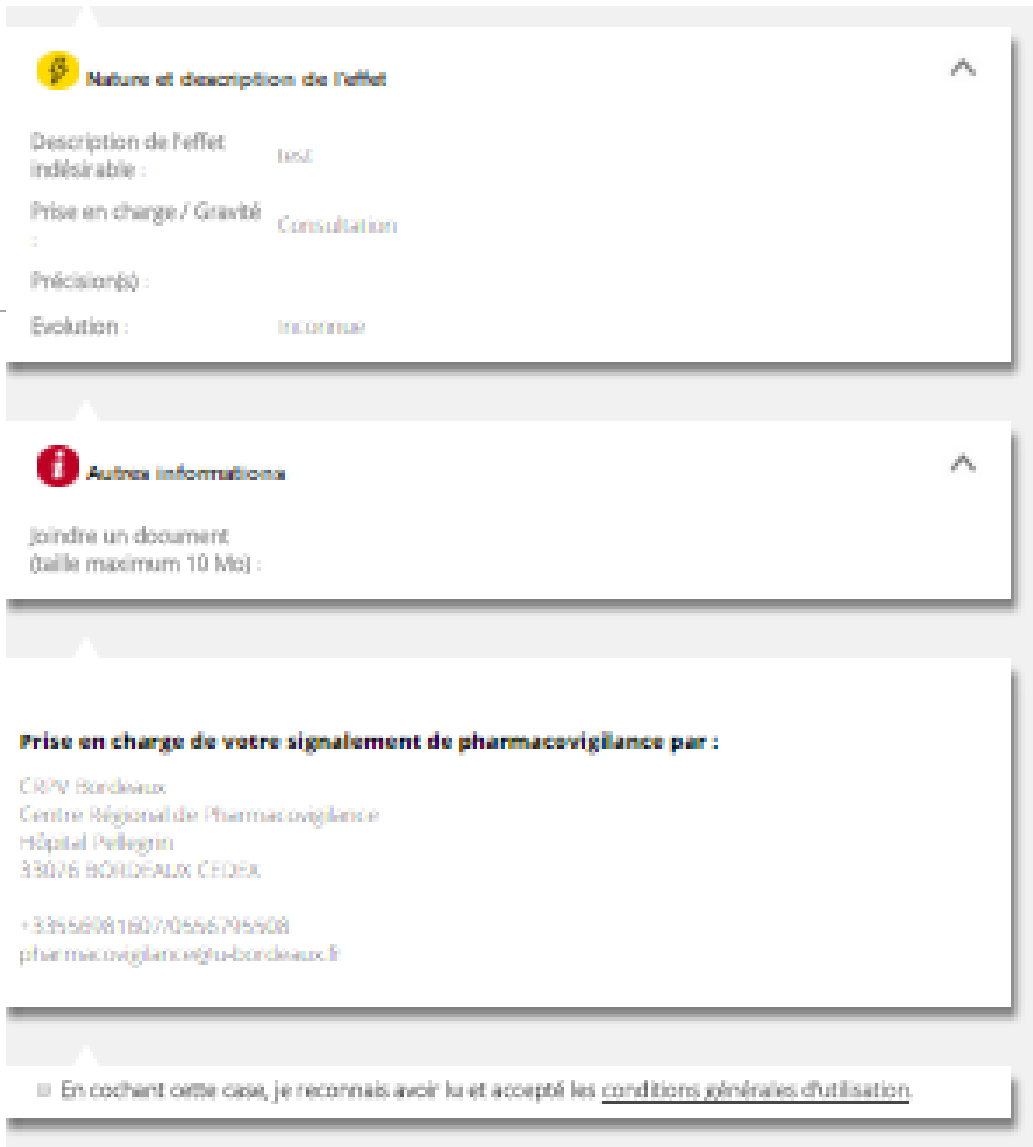

### Récapitulatif

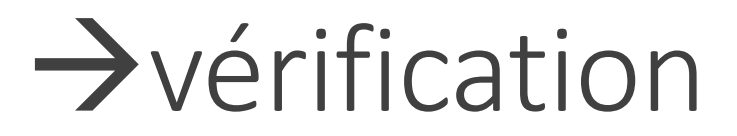

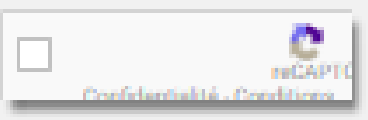

Patchaner

**ENVOYER** 

# **A vous de déclarer!**

DÉCLARATION PORTAIL 2019 **17 anois 17 anois 17 anois 17 anois 17 anois 17 anois 17 an**ois 17 anois 17 anois 17